Coding/programming is fun with tiny computers (credit-card size) - the "Raspberry Pi" computers

**CS150 & CS250 Problem Solving I & II**

**Computer Science Dept**

**Old Dominion University**

by

Dr. Ayman Elmesalami

Dr. Soad Ibrahim

Hussam Hallah, PhD student

# What is Raspberry Pi?

- A low cost, \$35, credit-card sized computer
- Originally designed for educational purposes
- Early concept started in 2006. Officially launched in 2012
- Used in IoT, Internet of Things, a network of **Internet** connected objects (things) able to collect and exchange data.
- Used in embedded systems, computer system with a dedicated function within a larger mechanical or electrical system.
- Embedder systems Interface to surrounding environment through sensors and actuators.

Input (Sensor)  $\rightarrow$  Raspberry Pi  $\rightarrow$  Output (indicator or actuator)

• Examples: Motion detectors, home automation, security systems, smart cities, leak detectors, etc.

# Raspberry Pi 3 Model B: Hardware Specifications

- SoC: Broadcom BCM2837
- CPU: 1.2 GHz quad-core ARM Cortex A53
- GPU: Broadcom VideoCore IV @ 400 MHz
- Memory: 1 GB LPDDR2-900 SDRAM
- Storage: MicroSD (not included with Raspberry Pi)
- Ethernet: 10/100 MBPS
- Wireless LAN: 2.4 GHz 802.11 N
- Bluetooth: 4.1
- Ports: HDMI, 4x USB 2.0, 3.5mm analogue audio-video jack, micro-USB power input, Camera Serial Interface (CSI), Display Serial Interface (DSI).
- **GPIO: 40 pins** (**G**eneral **P**urpose **I**nput/**O**utput)

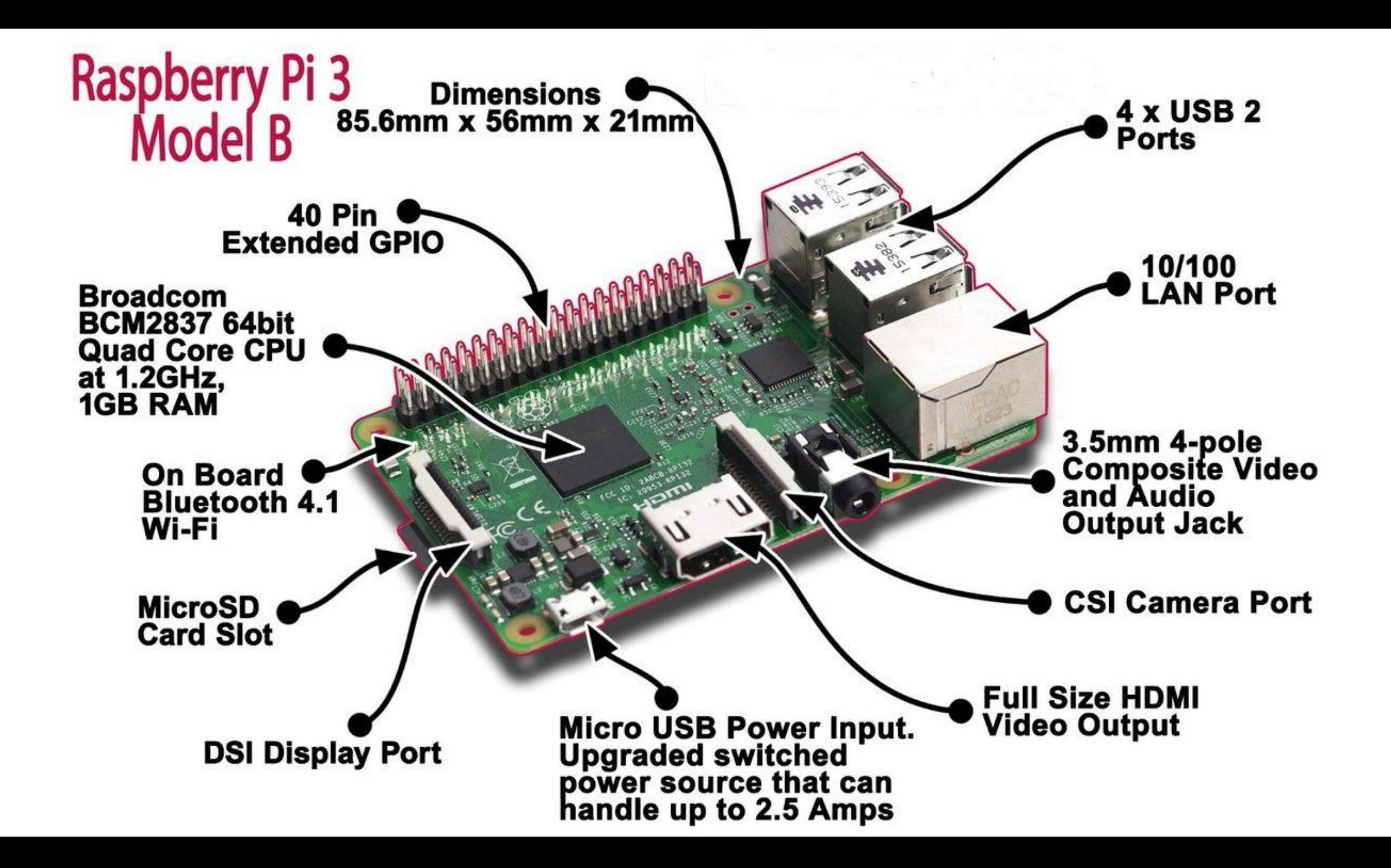

# What you need

- Raspberry Pi: \$35
- Power adapter: \$8
- MicroSD card: 8GB or above recommended. \$20
- Case: \$8 (optional)
- HDMI cable: \$5
- USB keyboard: \$15
- USB mouse: \$12
- Monitor: \$110
- Total: About \$200

# **Raspberry Pi 3 Model B kit**

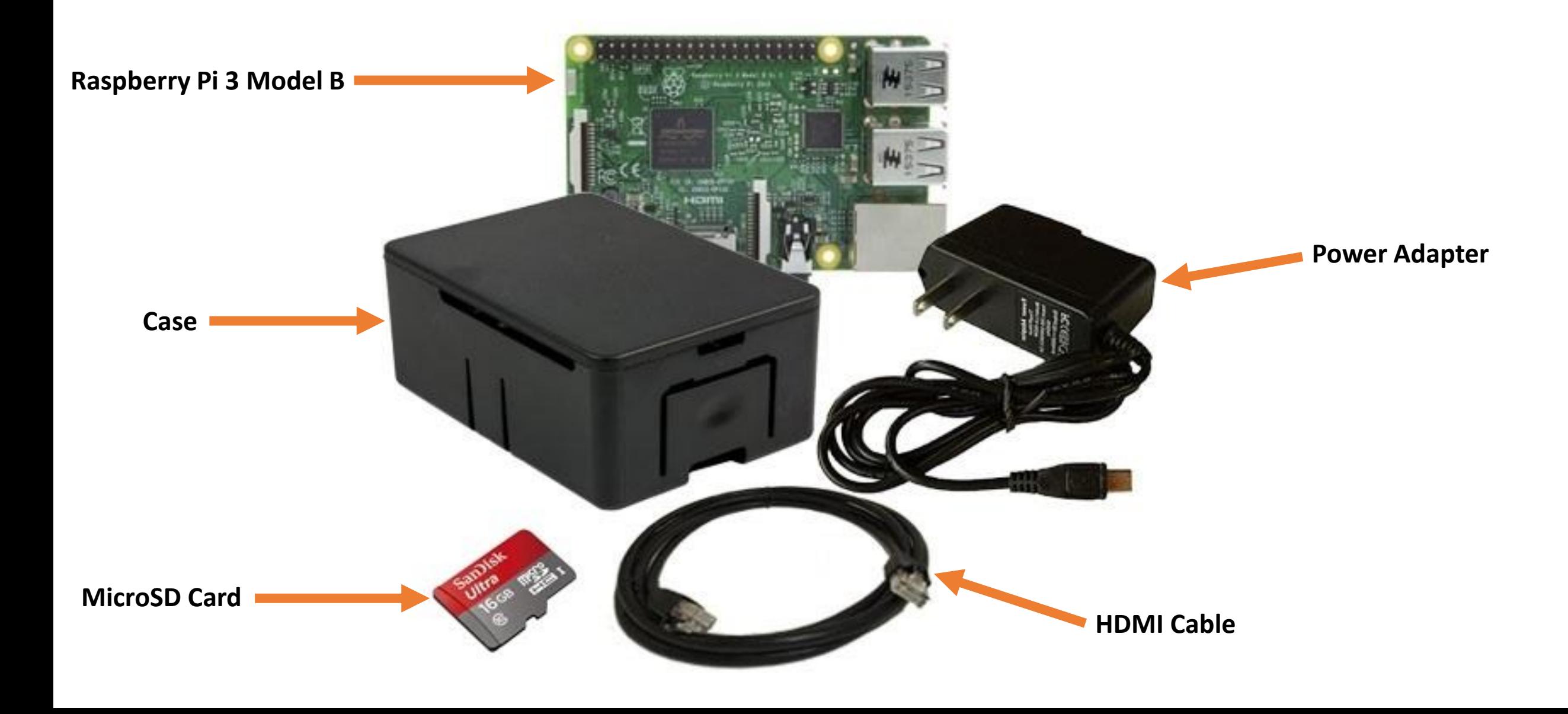

### Connection Checklist

- Insert SD Card
- Connect HDMI cable to the monitor
- Connect Keyboard & Mouse
- Connect Network
- Connect Headphones
- Connect Power…wait

# Operating Systems

- Multiple options with pros and cons each
- **Most popular operating systems:**
- **1. Raspbian OS (Official):**

Debian based Linux distribution, free & open-source, lightweight, designed specifically for Raspberry Pi, and comes with pre-installed software like Chromium web browser, LibreOffice, …etc.

#### **2. Windows 10 IoT Core:**

Free for hobbyist developers

• It is possible to buy an microSD card with a pre-installed operating system.

# Boot up & Login

- If SD card is loaded with an operating system, Raspbian, the system will load upon booting up.
- Default login:

Username: pi

Password: raspberry

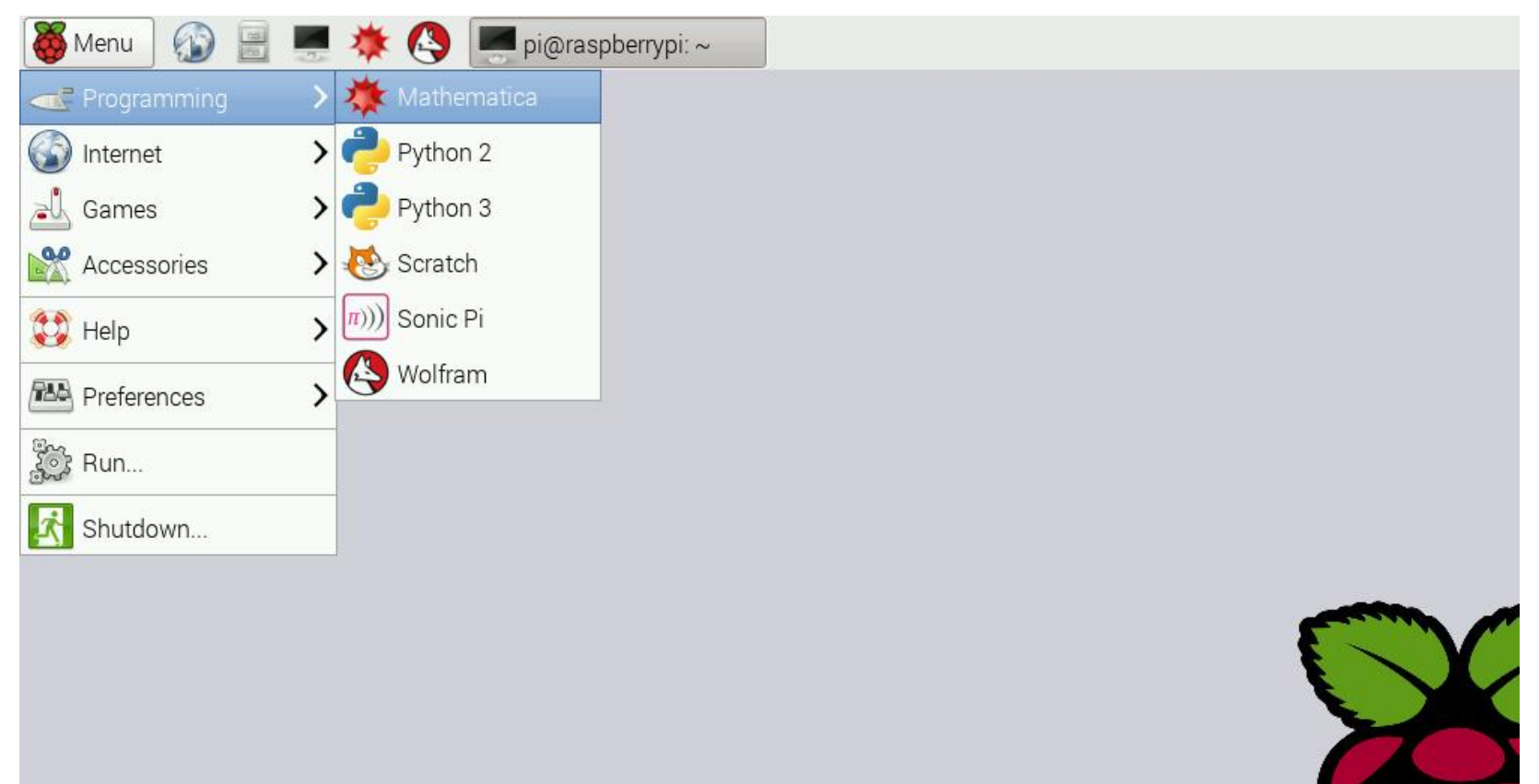

# GPIO (General Purpose Input/Output)

- The most powerful feature of the Raspberry Pi
- 40 pins can be designated (in software) as input or output for a wide range of purposes
- The numbering of the GPIO pins is **NOT** in numerical order.
- It is possible to control GPIO pins using a number of programming languages like Python and C++
- Outputs: A GPIO pin used as an output pin can be set to high (3.3 volts) or low (0 volts)
- Inputs: A GPIO pin used as an input pin can be read as high (3.3 volts) or low (0 volts)

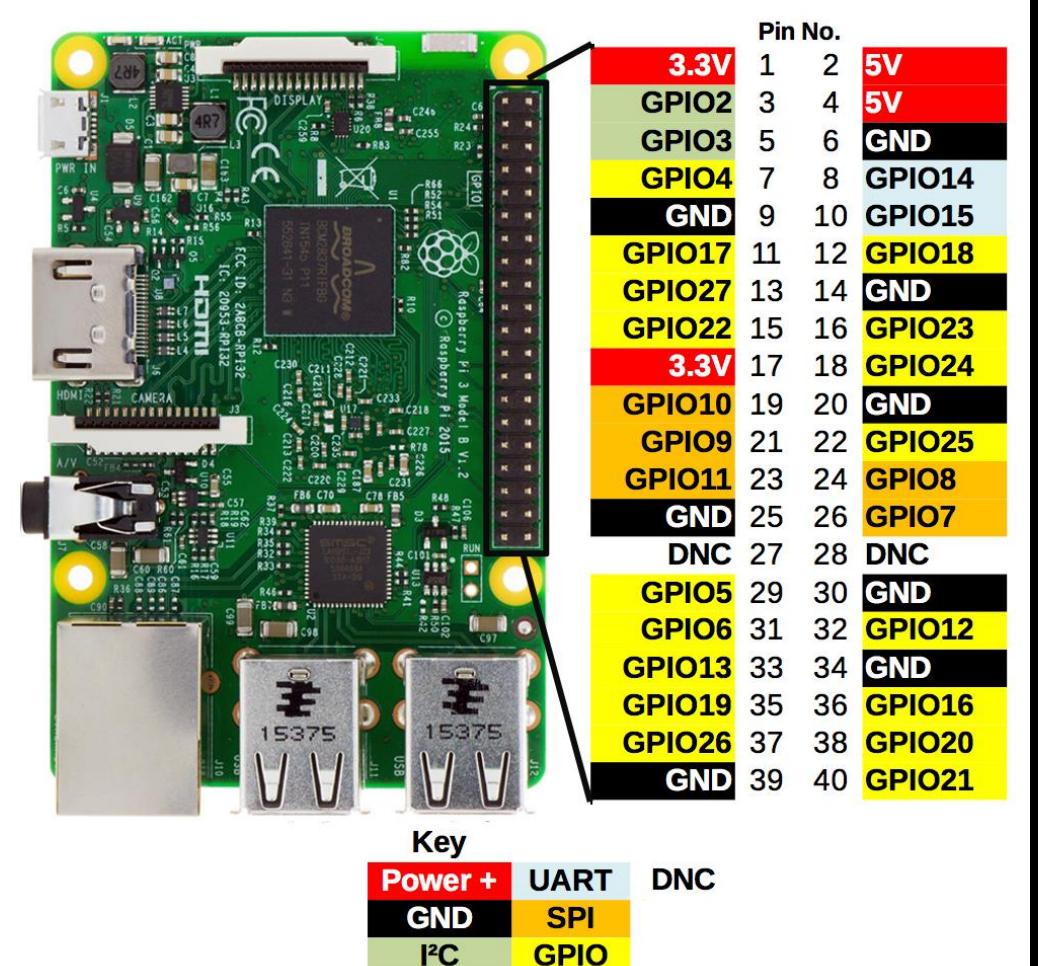

# \$ pinout

• Use the **pinout** command-line tool to output a board diagram and details of the GPIO pins available on the Pi.

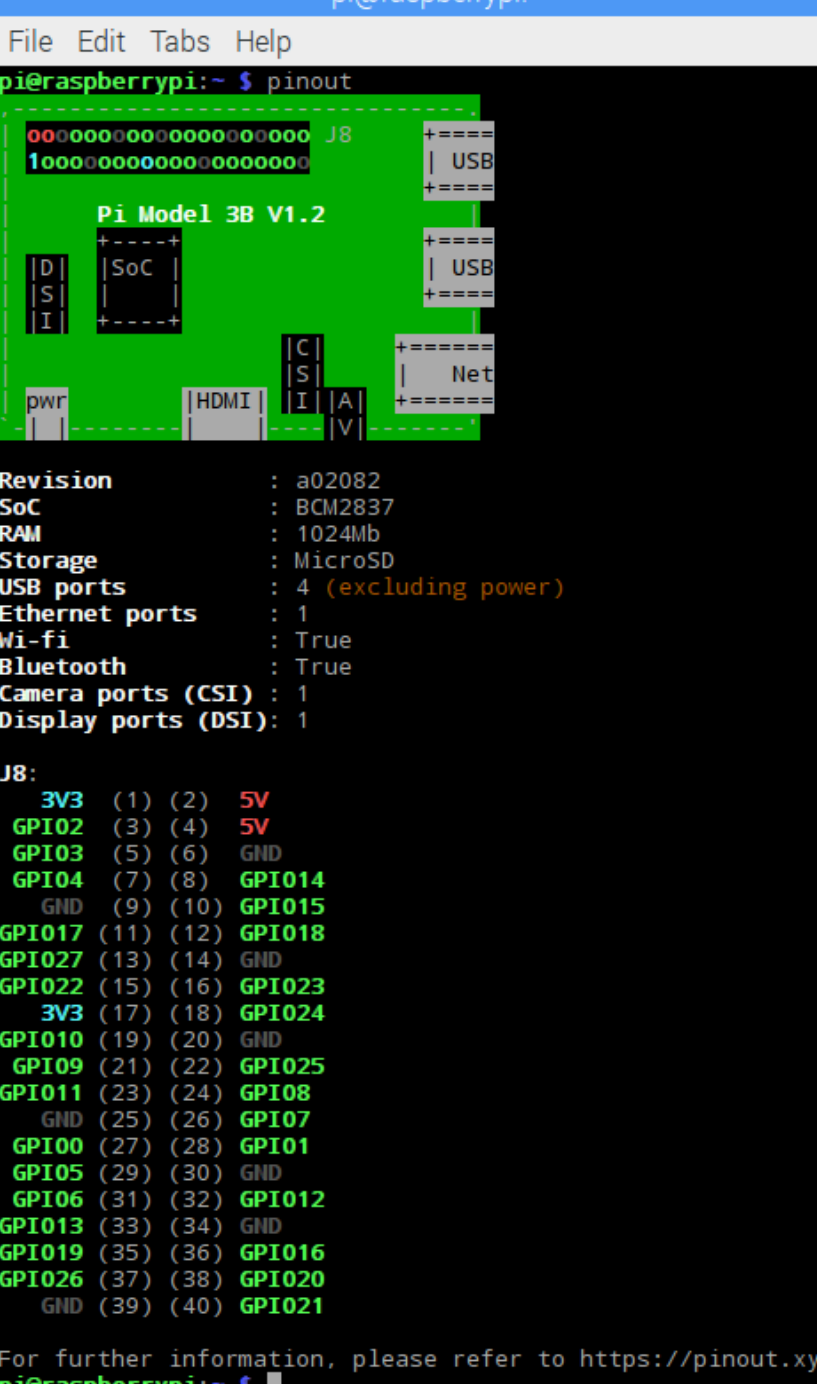

# GPIO pins simplified

- **GPIO: Standard pins that can be used to turn devices on and off. For example, an LED.**
- **I2C** [\(Inter-Integrated Circuit\)](https://en.wikipedia.org/wiki/I%C2%B2C): Pins can be used to connect and communicate with hardware modules that support the I2C protocol.
- **SPI** ([Serial Peripheral Interface Bus\)](https://en.wikipedia.org/wiki/Serial_Peripheral_Interface_Bus) pins can be used to connect and communicate to SPI devices. Same as I2C but makes use of a different protocol.
- **UART** ([Universal asynchronous receiver/transmitter\)](https://en.wikipedia.org/wiki/Universal_asynchronous_receiver/transmitter) is the serial pins used to communicate with other devices.
- **DNC** stands for do not connect, self-explanatory.
- The **power pins** pull power directly from the Raspberry Pi. These are the only 5 volts pins on the Pi.
- **GND: Pins used to ground devices. It doesn't matter which pin is used as they are all connected to the same line.**

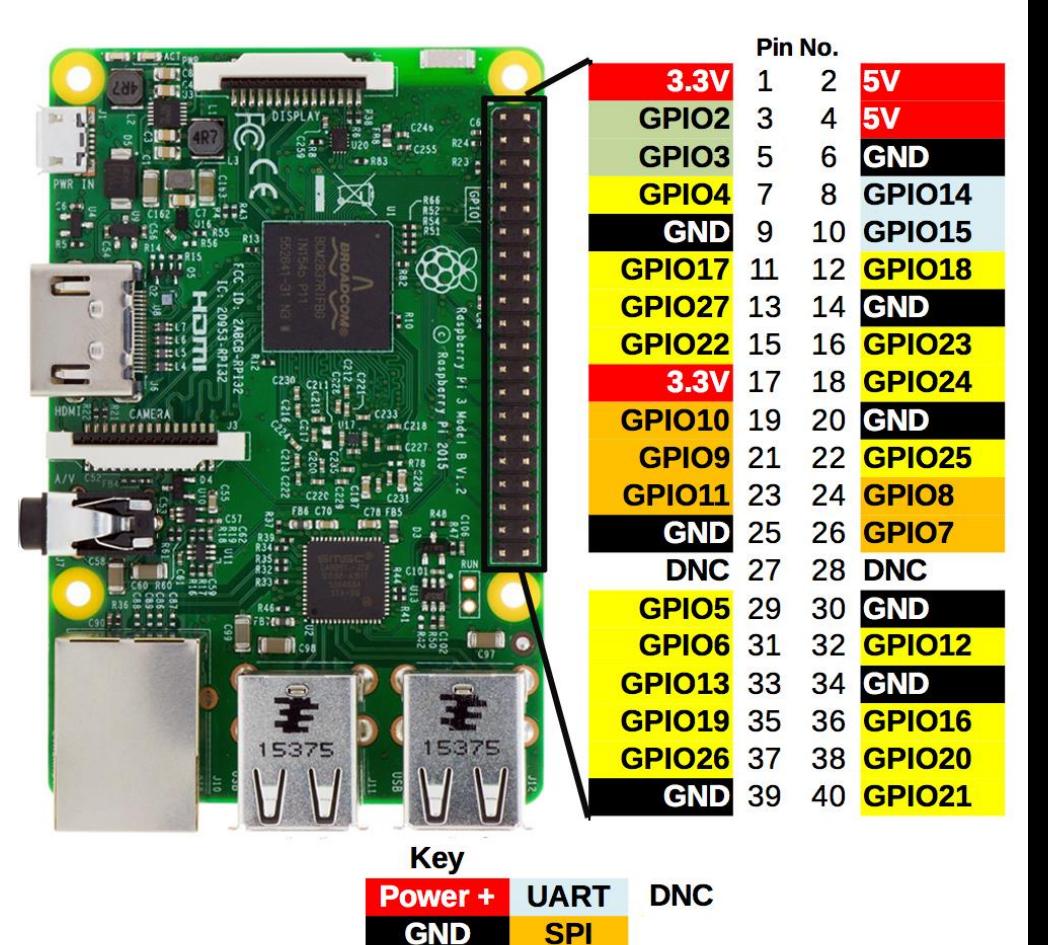

 $P^2C$ 

**GPIO** 

#### Breadboards are NOT made for cutting bread

• Let's build circuits!

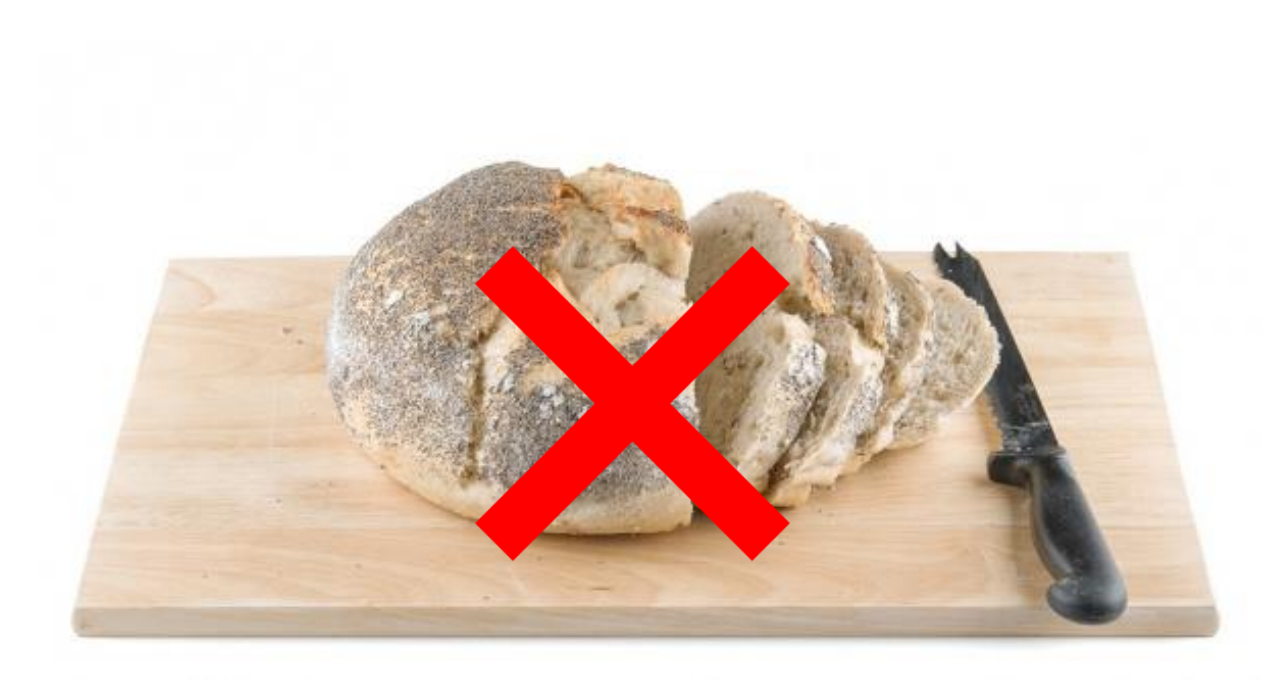

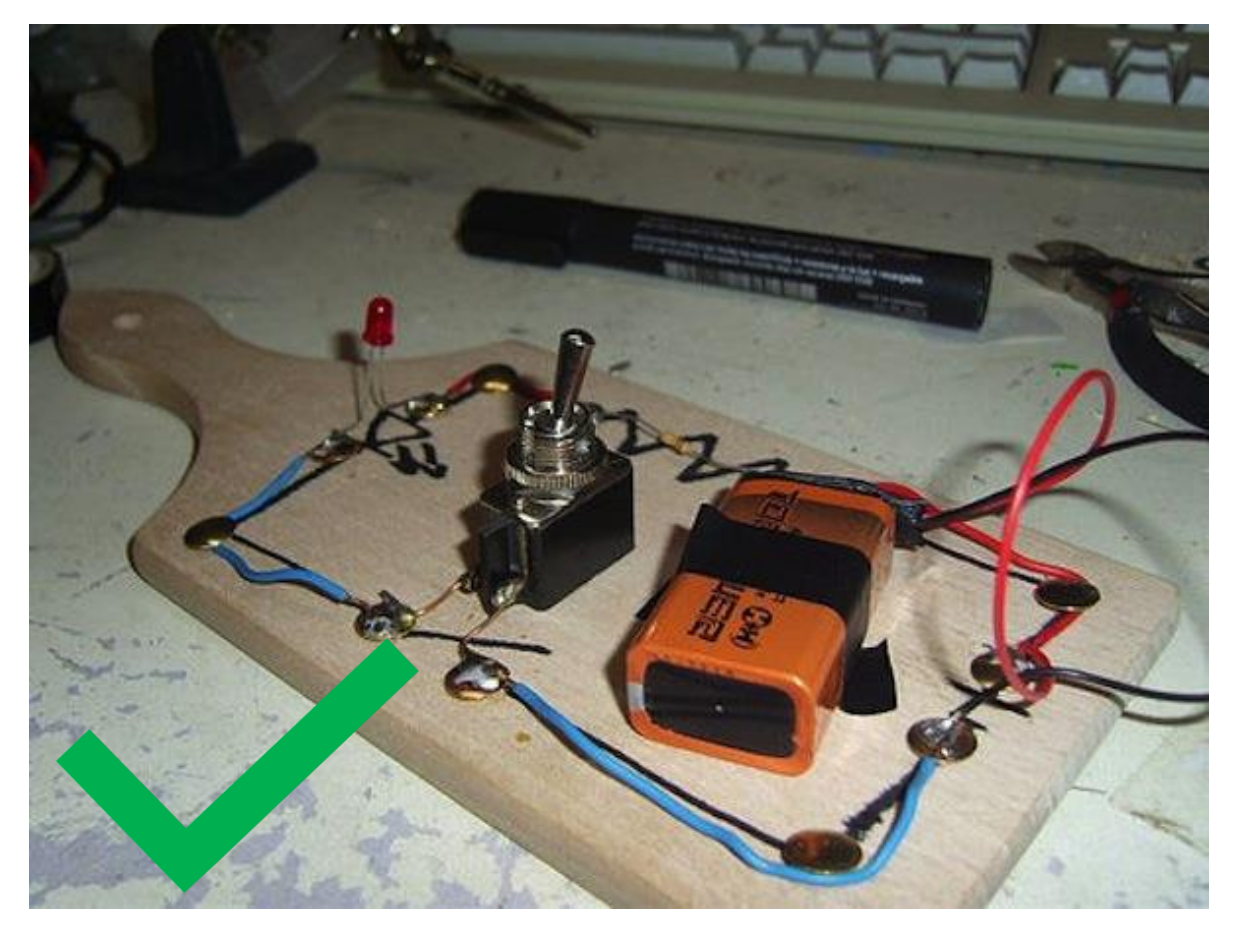

### Breadboards are made for prototyping

• Building circuits with breadboards

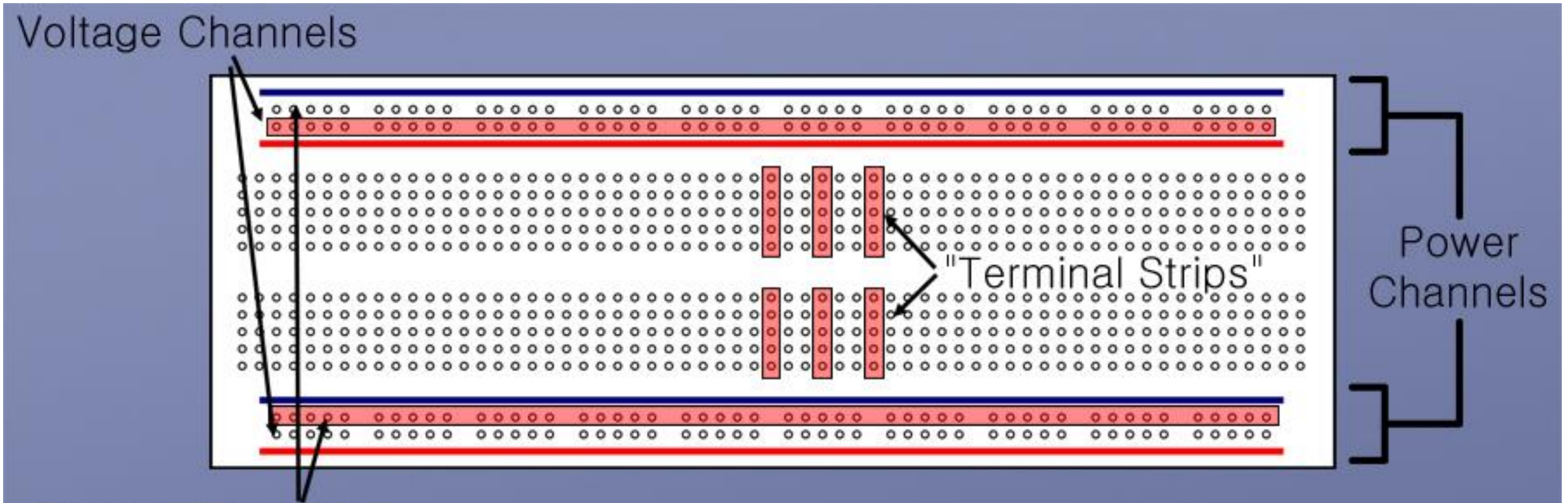

**Ground Channels** 

# Before connecting Anything!

- LEDs should have resistors, in series, to limit the current passing through them.
- Do NOT use 5 volts for 3.3 volts components.
- Do NOT connect motors directly to the GPIO pins (motors must be connected using an H-bridge circuit)

### Connecting LED to Raspberry Pi GPIO

- Using numerical order, physical numbering, for GPIO pins.
- Pin 6 (GND) is connected to ground rail.
- Pin 12 (GPIO18) is connected to the voltage rail.
- A resistor is connecting the voltage channel to the positive end on the LED (long leg).
- The negative end (short leg) of the LED is connected to the ground rail.

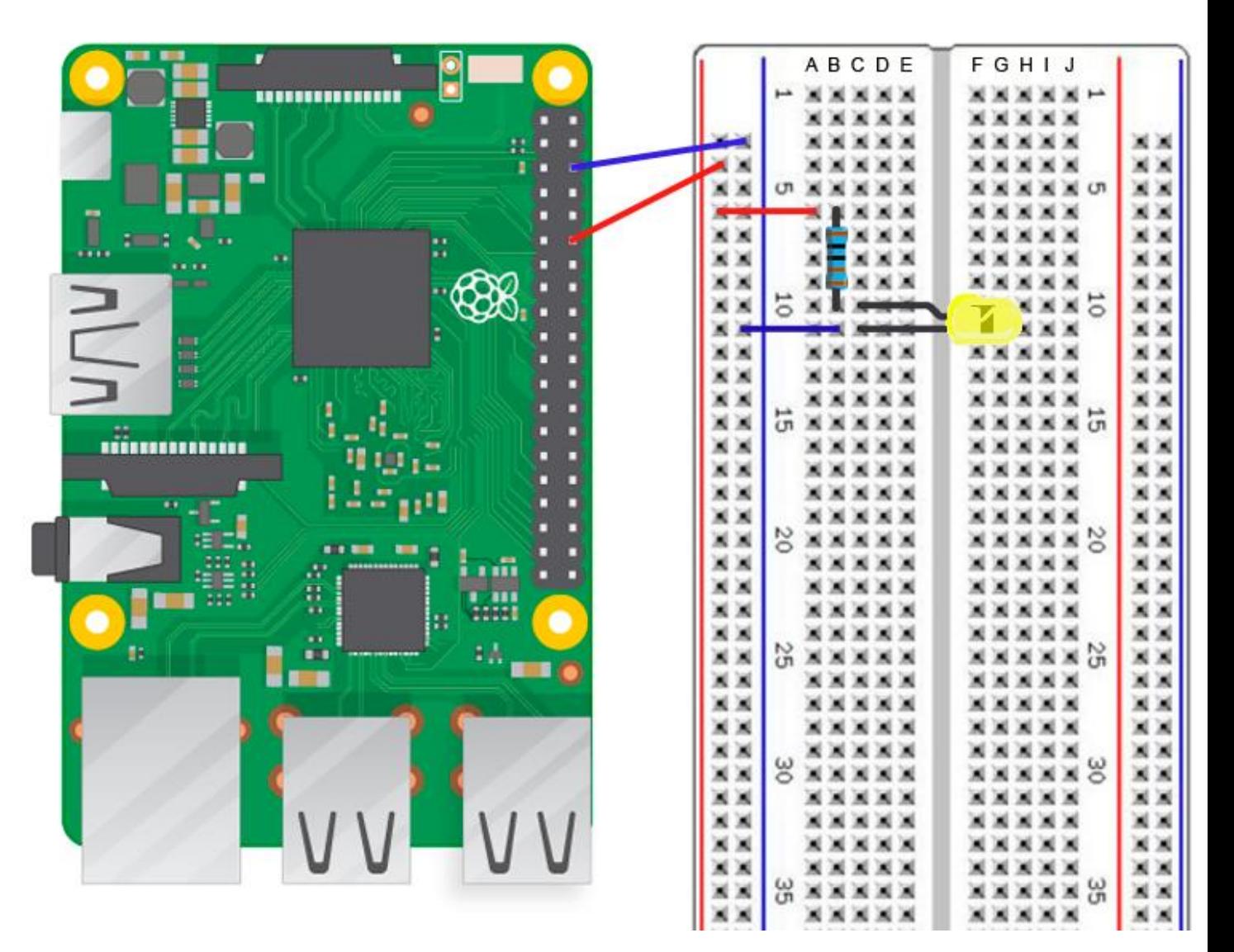

# Choosing the right resistor

• The formula to calculate the correct resistor to use is given by Ohms law:

$$
R=\frac{V_s-V_f}{I}
$$

Where:

- *Vs* is supply voltage (3.3 Volts for Raspberry Pi)
- *Vf* is the LED forward voltage across the LED
- *I* is the desired current in Amps
- *R* is the resistance in Ohms
- **Note: Resistors are color coded**

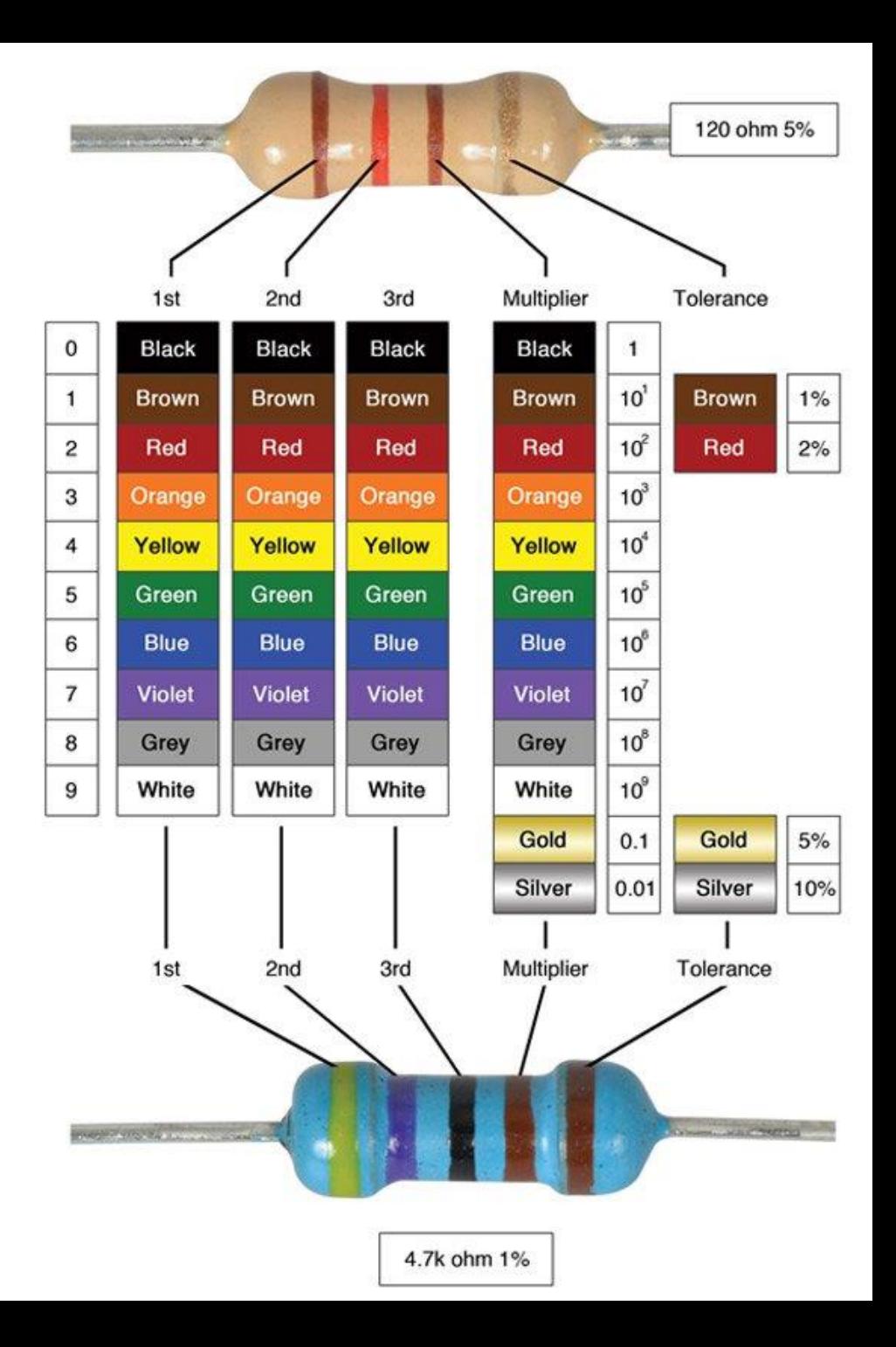

### LEDs forward voltage

- Typically between 1.8 and 3.3 volts.
- It varies by the color of the LED.
- A red LED typically drops 1.8 volts
- Voltage drop normally rises as the light frequency increases, so a blue LED may drop from 3 to 3.3 volts.

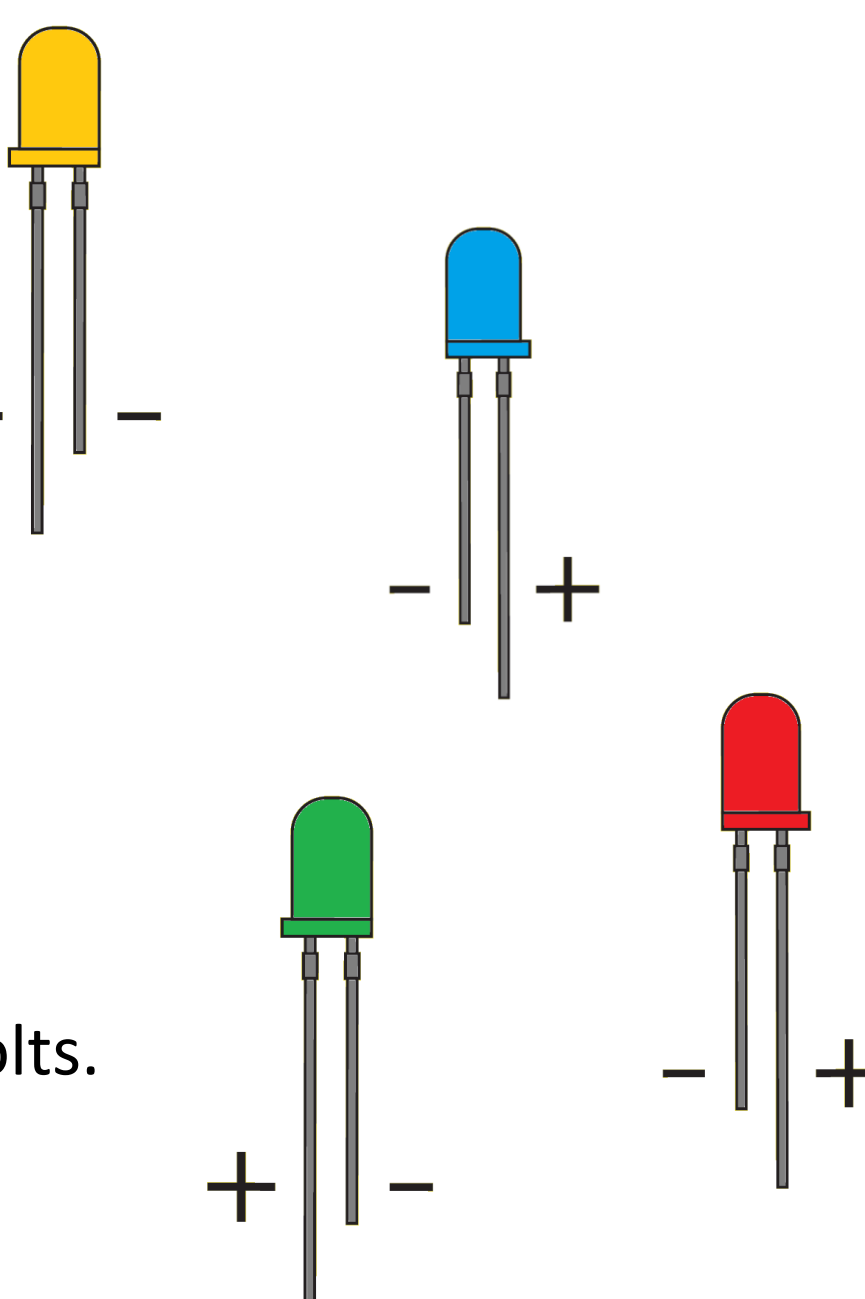

### Maximum current draw for GPIO pins

- The GPIO pins can draw **50mA** safely, that is 50mA distributed across all pins.
- An individual GPIO pin can only draw **16mA** safely
- Applying Ohms law for LED with a voltage drop of 1.8 Volts R = (3.3 – 1.8)/0.016 = **93.75 Ohms**
- Choosing a resistor slightly higher than 100 Ohms will still work but will cause the LED to dim.
- Much higher resistors will prevent the LED from working.
- Choosing a lower resistor or connecting LEDs without resistors may permanently damage the pins or the Pi.

# C++ Programming for Raspberry Pi GPIO

- Two ways to communicate with GPIO pins using code:
- 1. Write your own i/o driver for the Raspberry Pi, but you cannot just write to i/o memory (security issues). <https://www.codeproject.com/Articles/1032794/Simple-I-O-device-driver-for-RaspberryPi>

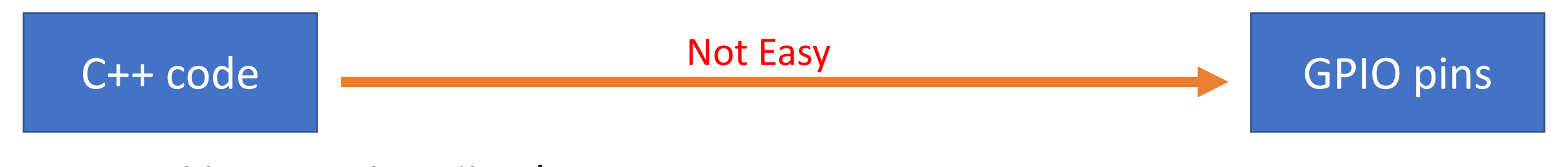

2. Use a library to handle i/o to GPIO pins.

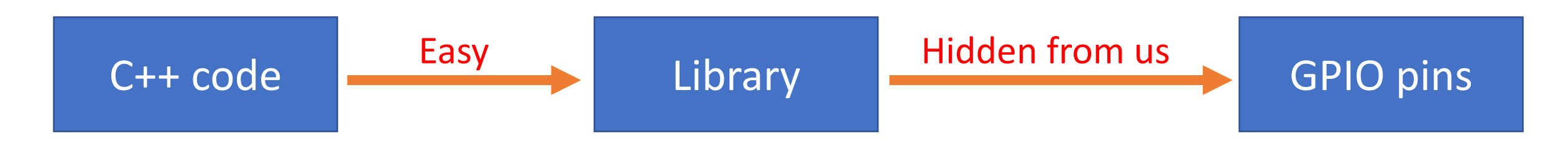

#### Wiring Pi GPIO Interface library for the Raspberry Pi

- **PIN** based GPIO access library written in C for the BCM2835, BCM2836 and BCM2837 SoC devices used in all Raspberry Pi.
- Includes a command-line utility **gpio** which can be used to program and setup the GPIO pins.
- Official Web site <http://wiringpi.com/>

# Wiring Pi download and installation

- First, check that wiringPi is not already installed. In the terminal, run: *\$ gpio –v*
- If installed as a package, remove the package: *\$ sudo apt-get purge wiringpi \$ hash –r*
- Install GIT if not installed: *\$ sudo apt-get install git-core*
- If you get any errors, make sure your Pi has the latest version of Raspbian *\$ sudo apt-get update \$ sudo apt-get upgrade*
- Use GIT to obtain WiringPi *\$ cd \$ git clone git://git.drogon.net/wiringPi*
- If you have already used the clone operation for the first time, fetch an updated version *\$ cd ~/wiringPi \$ git pull origin*
- To build/install, run: *\$ cd ~/wiringPi \$ ./build*

# Implementation

*// Include wiringPi library* #include <wiringPi.h>

int main() {

}

*// Define a constant and assign 7 to it. This represents the physical pin's number* const int LED GRN  $7 = 7$ ;

*// Use physical pins numbering order to communicate with pins*

wiringPiSetupPhys();

*// Set pin #7 mode to output*

pinMode (LED\_GRN\_7, OUTPUT);

*// Send high voltage (3.3 Volts) to pin #7. You could use "1" instead of "HIGH" for the 2nd argument* digitalWrite(LED\_GRN\_7, HIGH);

*// Send low voltage (0 Volts) to pin #7. You could use "1" instead of "LOW" for the 2nd argument* digitalWrite(LED\_GRN\_7, LOW);

return 0;

### Compile & Run

- The g++ compiler comes with Raspbian OS
- To compile the program: *\$ g++ main.cpp –o main –l wiringPi*
- To run the program: *\$ ./main*

### In-class project: Prime numbers guessing game

- Connect two LEDs, green and red, to the Raspberry Pi GPIO pins.
- Write a C++ program that generates a random number between 1 and 500, and prints it on the screen.
- The program asks the user to guess if the printed number is a prime number.
- If the answer is correct, turn on the green LED and print "You win!" on the screen.
- If the answer is not correct, turn on the red LED, and print "You lose!" on the screen.
- The program then asks the user if he/she wants to continue playing or exit

- Connect three LEDs, green, red, and yellow to the Raspberry Pi GPIO pins.
- Write a C++ program to manage a credit card company with at least one ADT (Account) with the following members:

card number, customer name, credit limit, and balance.

- The customer can pay the total amount of his/her balance or part of it.
- The customer can make a purchase using the credit card.
- The user can create, modify, and delete accounts.
- All new accounts are created with \$300 credit limit.
- Customers' data is stored in a binary file.

- The program's main menu has the following options:
- 1. Create a new account
- 2. Pay balance
- 3. Make a purchase
- 4. Check balance
- 5. Edit an account
- 6. Close an account
- 7. View all accounts
- 8. Exit

- Two types of output:
- 1. Text output printed on the screen. Messages like "account closed!". (Part of your homework).

2. LED indicators' lights on a breadboard connected to Raspberry Pi GPIO port. (Part of your graded work in the lab)

- Text Output (Part of your homework):
- Create a new account: Print "Account created" on success or "Creation Failed" on failure (duplicate credit card number)
- Pay balance: Print "Fully paid off" on full payment or "partially paid off" if partial payment is made.
- Make a purchase: Print "Purchase made" on success or "Purchase Failed" on failure (purchase amount exceeds the remaining credit limit)
- Check balance: Print "No balance to pay" if balance is 0, "Card maxed out" if balance = credit limit (credit limit is reached), "Your balance is XXX" otherwise.
- Edit an account: Print "Account modified" on success or "Modification Failed" on failure (duplicate credit card number)
- Close an account: Print "Account closed" on success or "Closing Failed" on failure (cannot close an account if balance is not paid off first).

- Raspberry Pi LED lights output (Not part of your homework, added during lab):
- Create a new account: Green LED lights up on success, Red on failure (duplicate credit card number)
- Pay balance: Green LED lights up if paid in full, Yellow if partial payment is made.
- Make a purchase: Green LED lights up on success, Red on failure (purchase amount exceeds remaining credit limit)
- Check balance: Green LED lights up if balance is 0 (all paid off), Red if credit limit is reached, Yellow otherwise.
- Edit an account: Green LED lights up on success, Red on failure (duplicate credit card number)
- Close an account: Green LED lights up on success, Red on failure (cannot close account if balance is not paid off first).